## **Zobrazenie poznámok v ESL editore**

Táto funknos ESL editora umožuje prehadné prezeranie poznámok, ktoré sa nachádzajú v ESL skripte. Aby neboli zobrazované všetky poznámky, definované sú dve kúové slová - **FIXME** a **TODO**.

**TODO** – vyjadruje miesto, na ktorom je potrebné nieo dokoni, doimplementova, at. . **FIXME** – vyjadruje miesto s chybou, kde je potrebné opravi skript, procedúru alebo funknos aplikácie.

## Syntax poznámok:

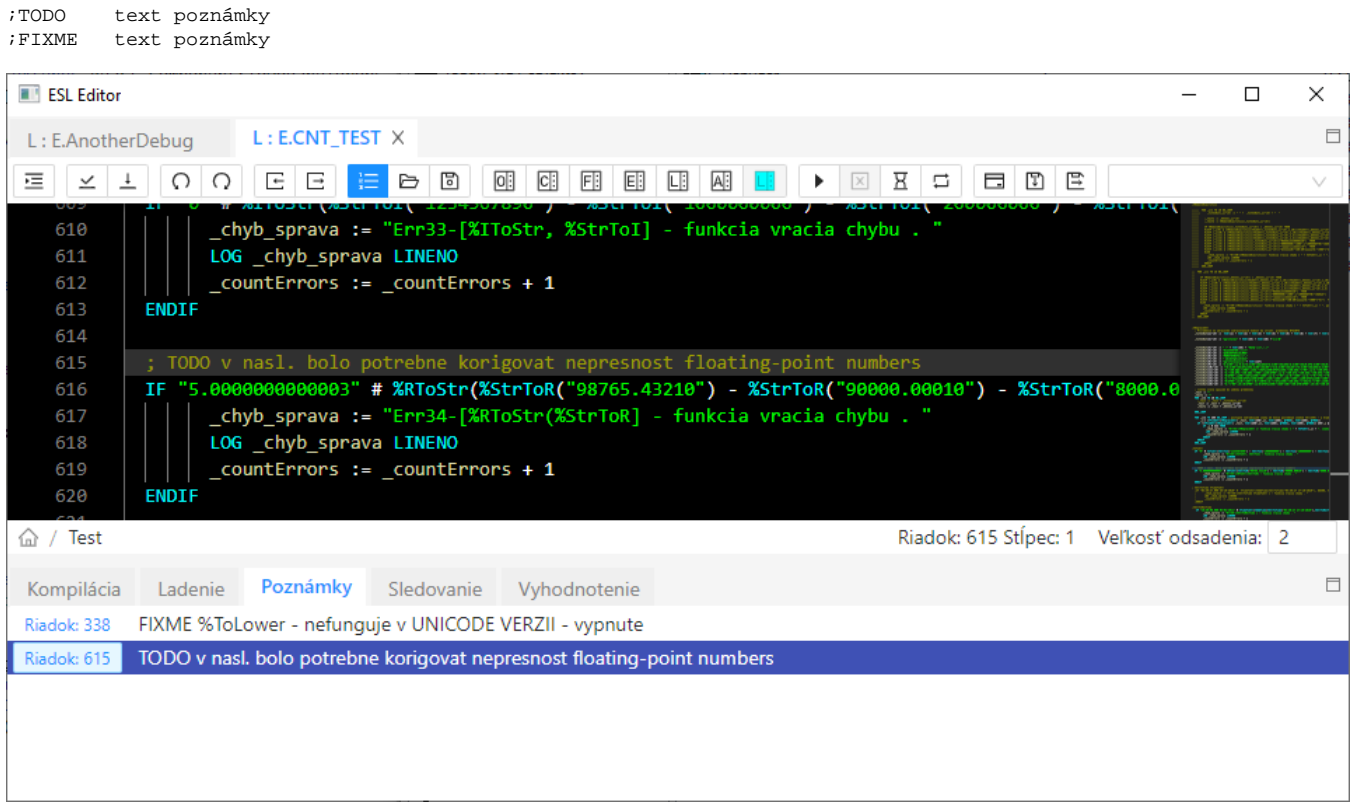

Po dvojkliknutí na poznámku sa kurzor nastaví na konkrétny zápis v okne ESL editora.

**Tip:** [Zobrazenie poznámok](https://doc.ipesoft.com/pages/viewpage.action?pageId=130646047) z viacerých ESL skriptov.

**Súvisiace stránky:** [Editor skriptu](https://doc.ipesoft.com/display/D2DOCV23SK/Editor+skriptu)